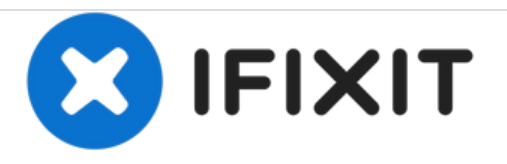

# **Remplacement de la carte SD du Kodak EasyShare Z740**

Ce guide montre comment supprimer la carte SD / MMC.

Rédigé par: Kirsten Price

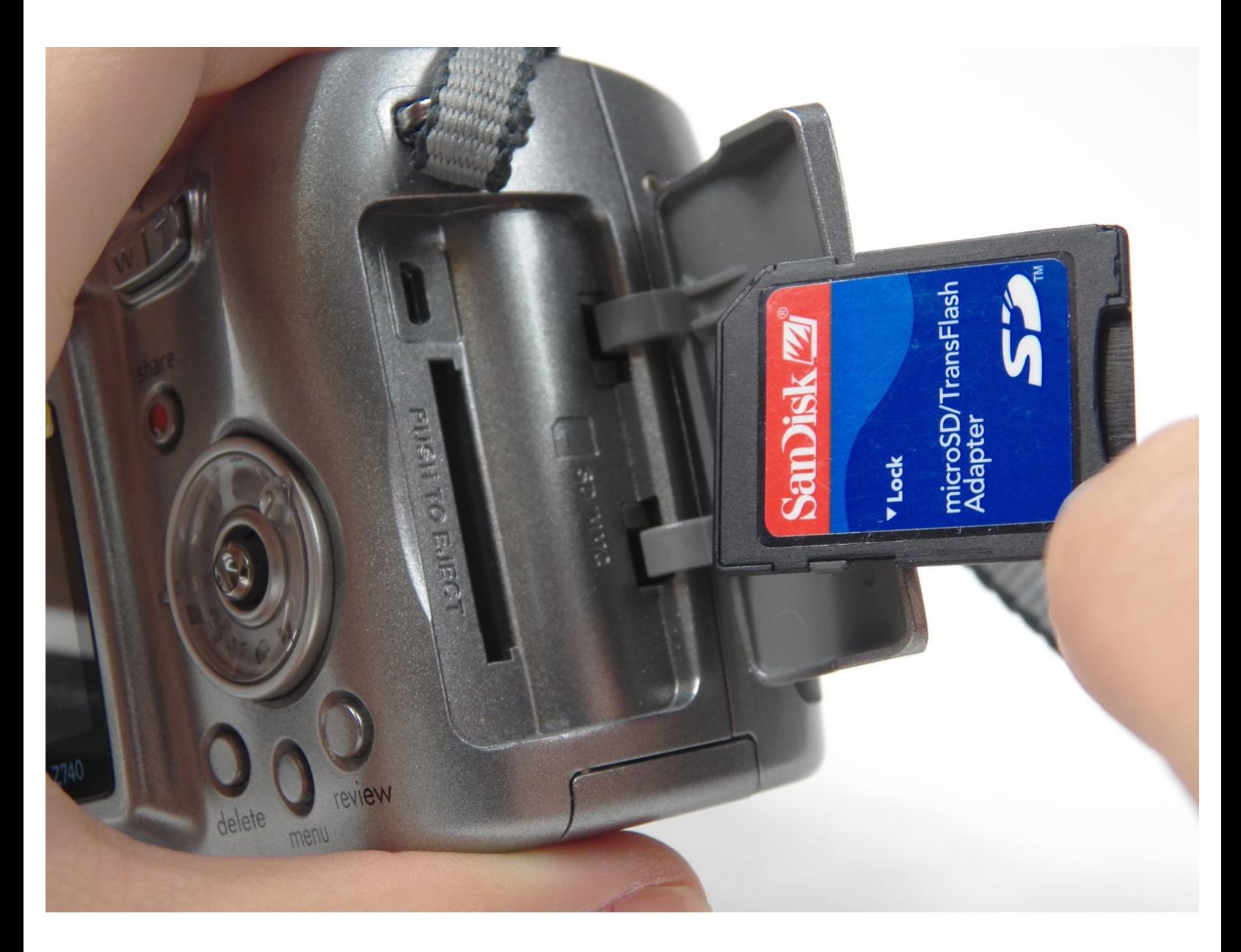

## **INTRODUCTION**

Le SD / MMC est le périphérique de stockage de la caméra. Si la mémoire de votre appareil photo est saturée ou que les photos ne sont pas enregistrées, il peut être nécessaire de remplacer la carte ou de la retirer pour enregistrer vos photos. Pour savoir comment remplacer la carte SD / MMC, suivez ce guide.

#### **Étape 1 — Caret SD**

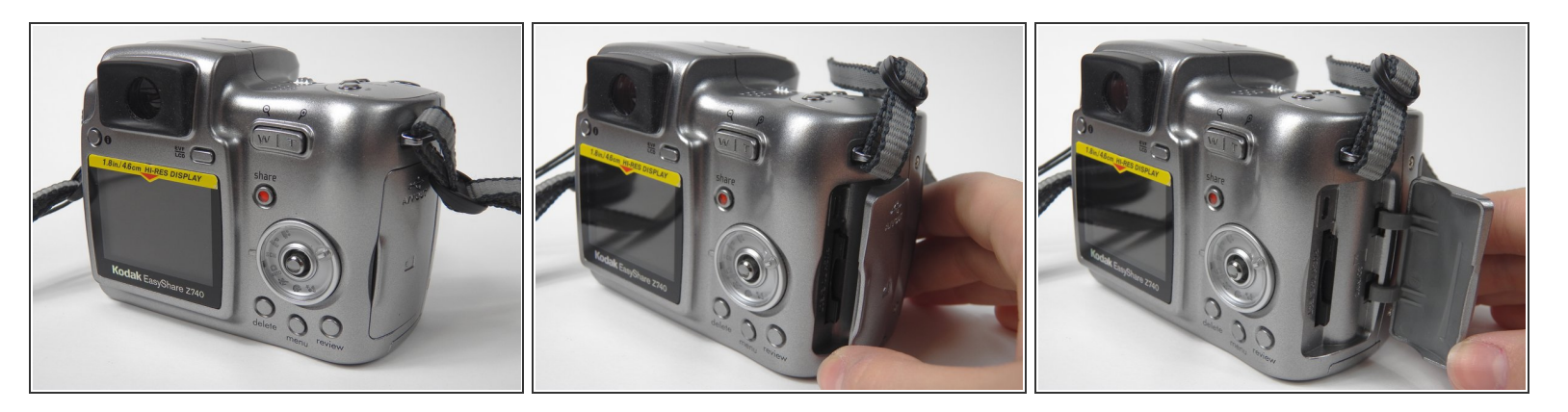

Ouvrez la porte sur le côté droit de l'appareil photo lorsque vous regardez l'écran LCD.

 $(i)$  Cette porte comporte une carte mémoire et un symbole A / V OUT.

## **Étape 2**

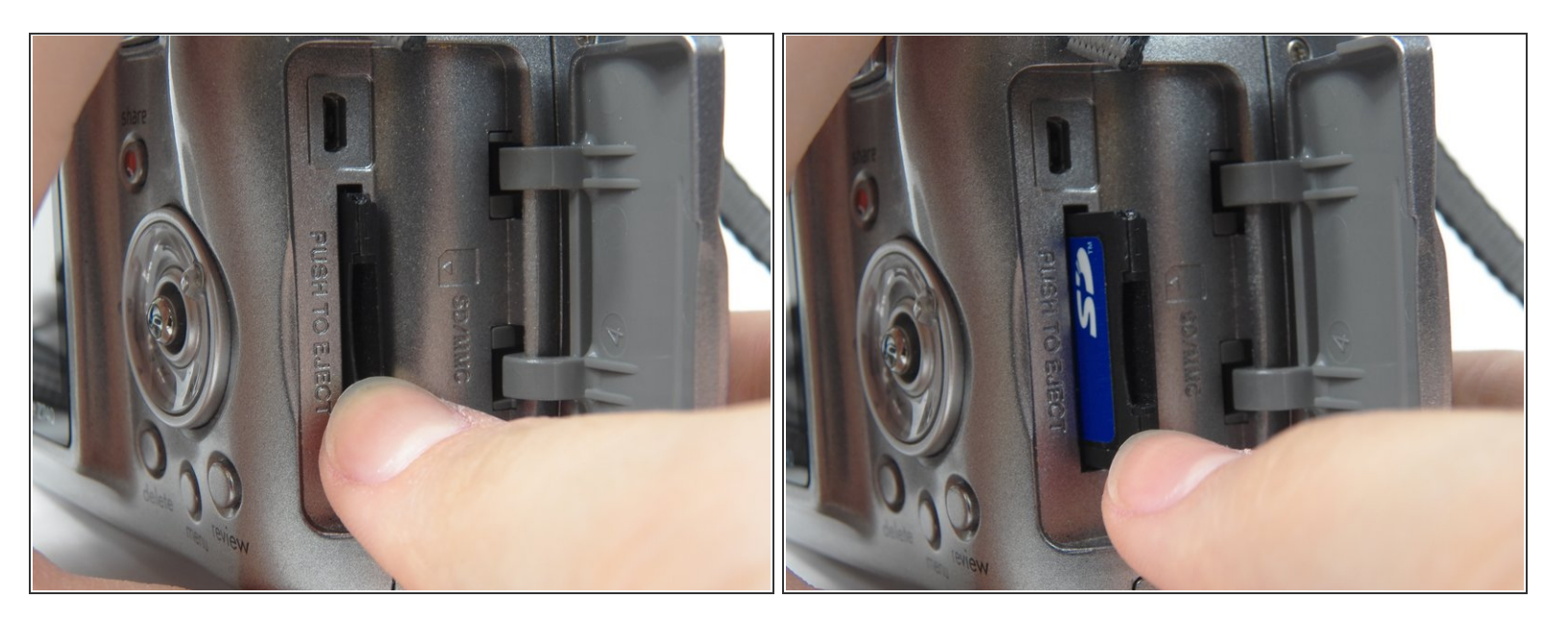

Appuyez doucement sur SD / MMC pour éjecter.

## **Étape 3**

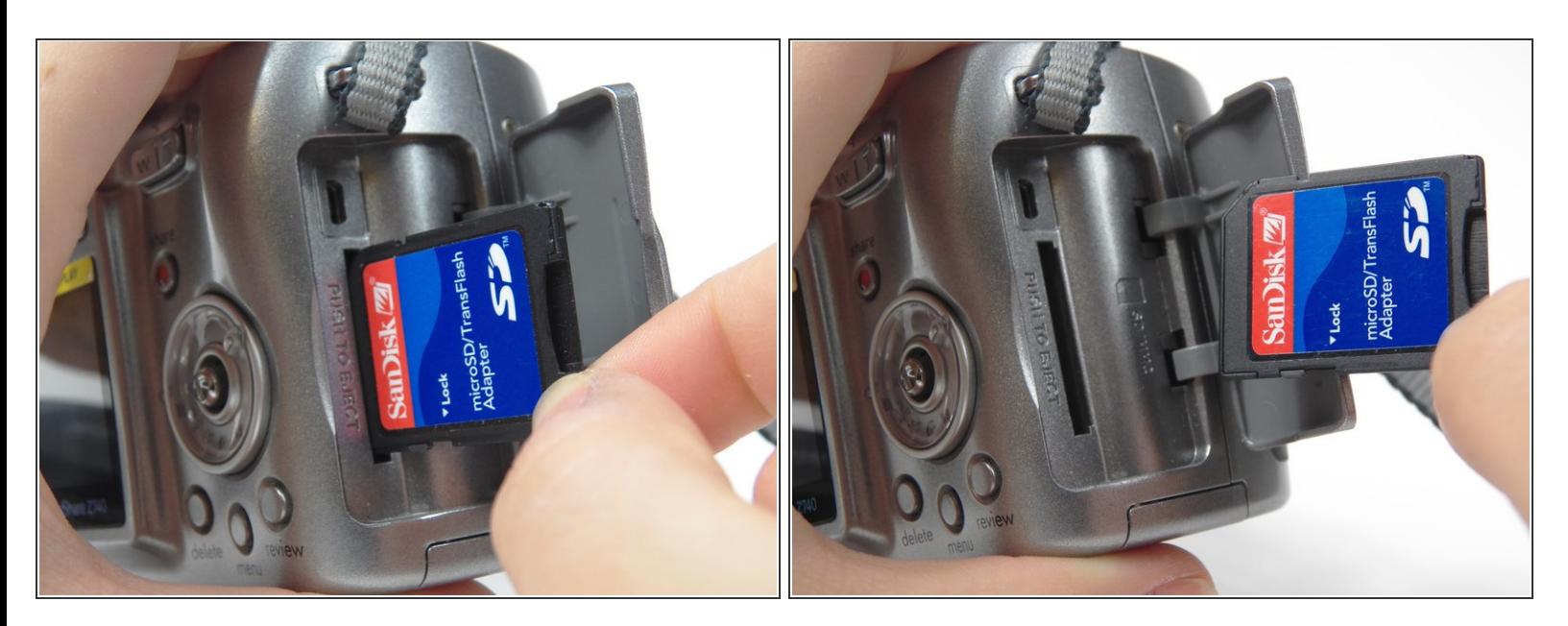

Retirez le SD / MMC de la caméra.

Pour remonter votre appareil, suivez ces instructions dans l'ordre inverse.